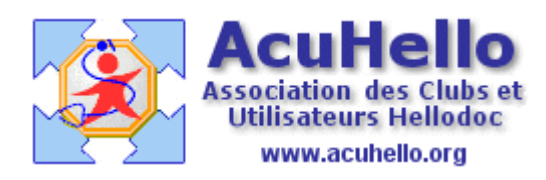

le 28 novembre 2006

## **Comment insérer une image dans un courrier (3) ?**

## B - A partir d'une image issue d'un dossier d'archivage des images

Il existe un paramétrage à effectuer au niveau des options « traitement de texte » selon que l'on veut – par défaut - que l'image se positionne dans le courrier « comme un caractère » (option ci dessous à cocher), ou selon que l'image se dépose sur le courrier en mode « flottant » (option comme ci-dessous non cochée)

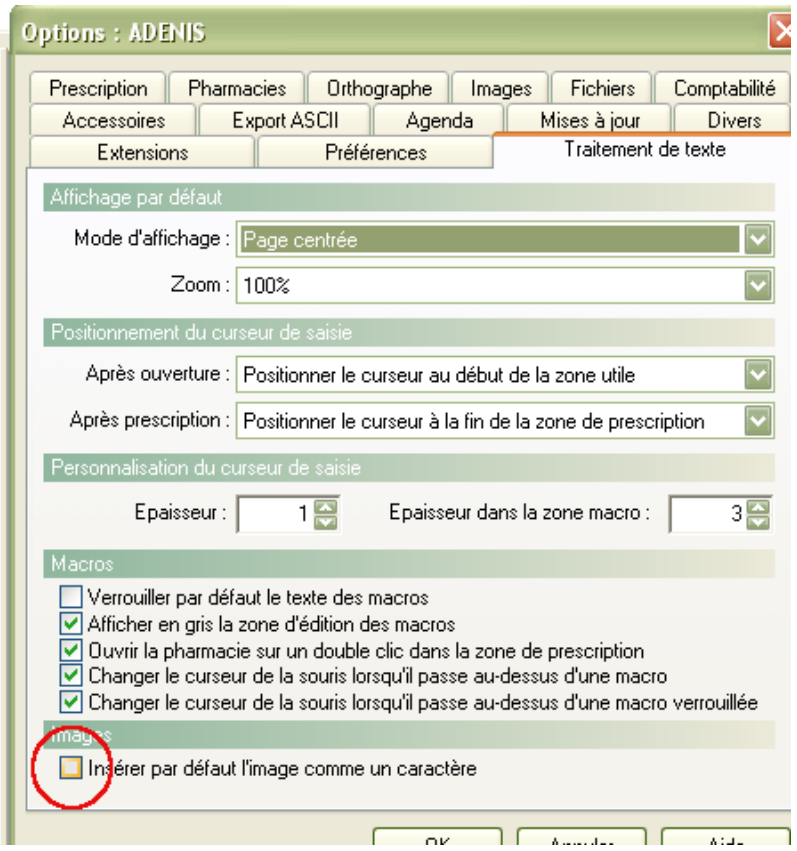

+ Insertion en mode « comme un caractère »

La méthode est sensiblement identique à celle décrite dans l'article **Comment insérer une image dans un courrier (2) ?** page 2/3

On détermine l'endroit sur le courrier en cours :

πιπή το ρυμιο τογμποι α υψπιπιμίο, πιπιγιά ρασιασιουμποιώς troubles de la pallesthésie ou niveau des pieds.

L'HbAlc récente est retrouvée a 8.3% sous AMAREL 4 mg paralysie, les glycémies sont en voie d'amélioration du fait depuis la paralysie faciale (perte du goût).

Néanmoins, l'insulino+hérapie semble indique symp+omatologies neurologiques lorsqu'elle sont liées à l'f bien que d'autres étiologies soient possibles). Je propose o raison de 6 unités le matin, avec réalisation de 4 glycémies essas at Obalissa aneka la dinast

## mais ensuite, on ouvre le menu « insertion » puis « image »

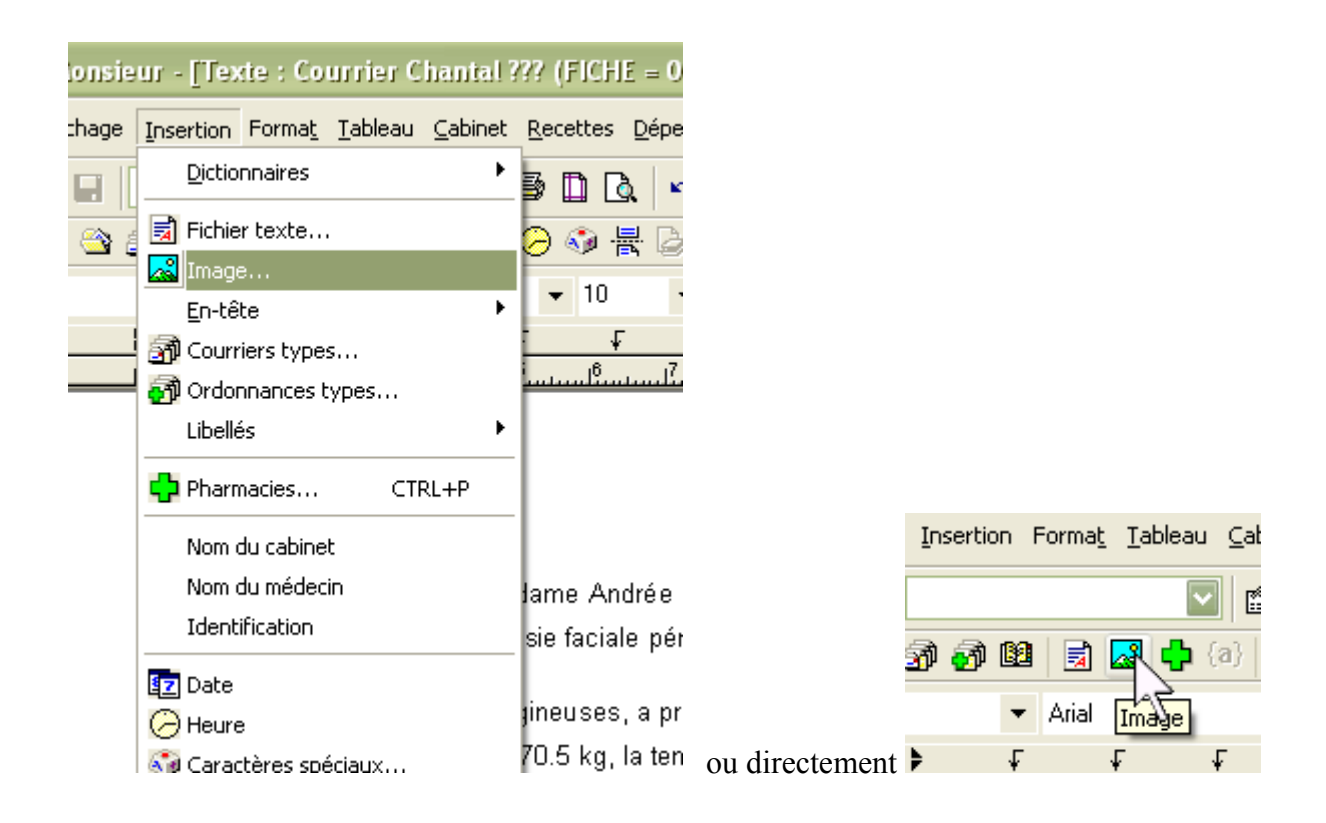

ce qui ouvre une fenêtre qui permet de choisir l'image archivée voulue en mode « image comme un caractère » qui aura été paramétré pour un choix automatique comme dit précédemment.

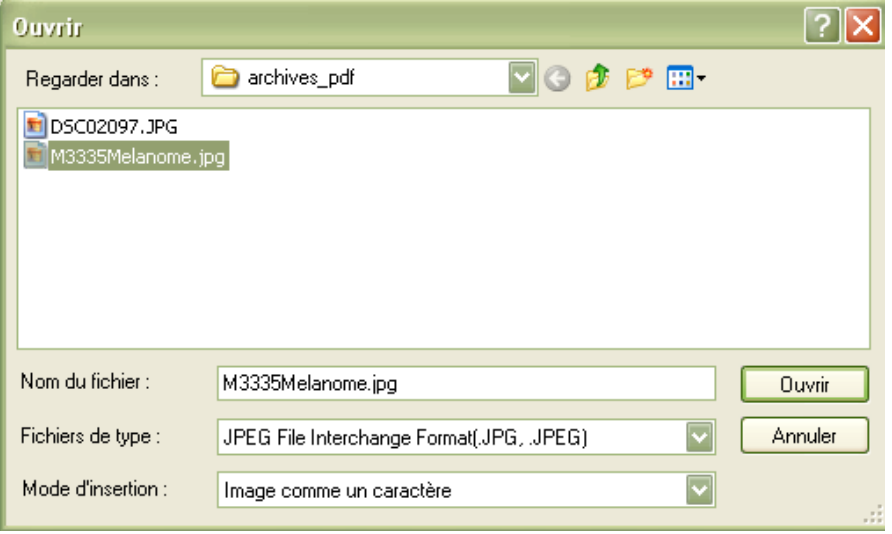

et on obtient le même résultat (avec une image prévue de même taille, ici 125 x 125) :

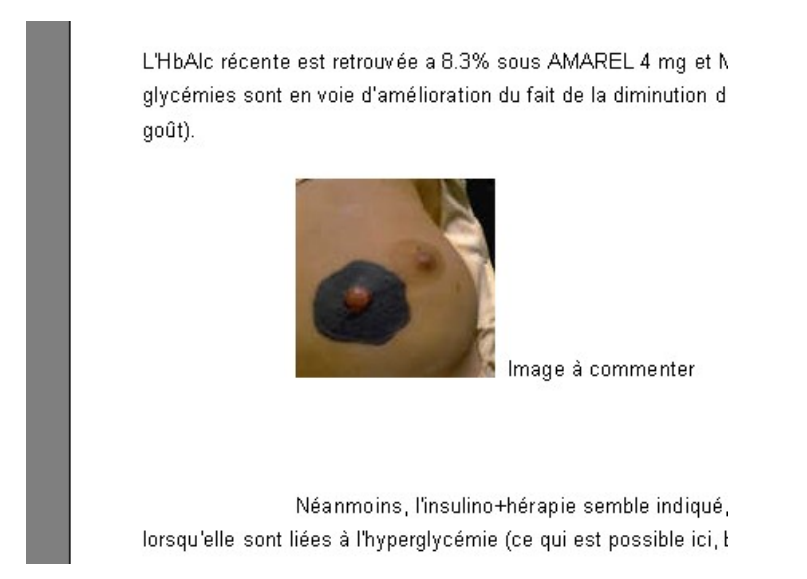

++ Insertion d'une image en mode « flottant » : c'est la deuxième solution proposée en ne cochant pas au niveau « option »

On agit de la même façon - **mais sans sélectionner d'endroit pour déposer l'image sur le courrier -** par ouverture du menu « Insérer » puis en cliquant sur « image… », ce qui ouvre le même dossier, mais avec un choix de « mode d'insertion » différent :

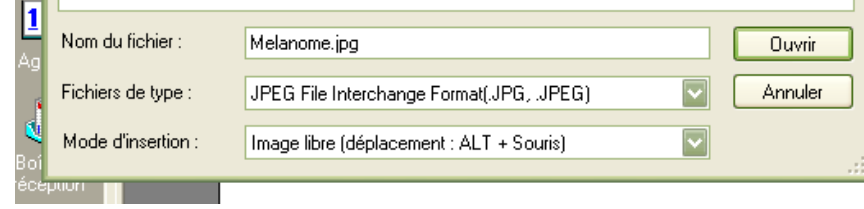

Proton Launding med Barton Proton Proton Proton Proton Proton 19 and 11. 16000 AN60ULEME le Samedi 3 Décemt Chère Amie, Merci de m'avoir adressé Madame / l'équilibre glycémique n'est pas optimal. I périphérique depuis 1 semaine sans amé Elle ressent des sensations vertigineuses, a présenté des vomissements a occipitale droite. Le poids est de 70.5 kg, la tension artérielle est à 150/80

Comme indiqué au niveau « mode d'insertion », on appuie sur « Alt », et en même temps, on prend l'image avec la souris pour la promener, puis la déposer où bon nous semble.

> i'avoir adressé émique n'est epuis 1

es sensations ssent une

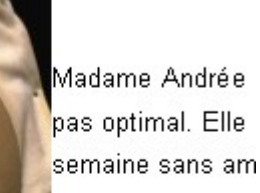

vertigineuses, a p pesanteur occipit

lle est à 150/80 mm, le pouls régulier a 80/minute. Il n'y a pas s de la pallesthésie ou niveau des pieds.

te est retrouvée a 8.3% sous AMAREL 4 mg et METFORM NE t en voie d'amélioration du fait de la diminution de la prise alim

nsulino+hérapie semble indiqué, car elle améliore les symp+or alycémie (ce qui est possible ci, bien que d'autres étiologies so

Un clic sur ouvrir, et l'image se dépose sur le courrier :

Le résultat n'est pas idéal......

est de 70.5 kg, la tension artérielle est à 150/80 mm, le pouls iu carotidien audible, pas de troubles de la pallesthésie ou niv

vée a 8.3% sous cémies sont en la paralysie

apie semble ogiques 'autres étiologies **ITUS** à raison de

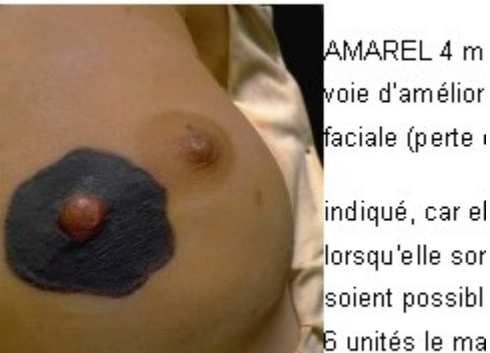

voie d'amélior faciale (perte i

lorsqu'elle sor soient possibl 6 unités le ma

our (avant chaque repas et 2 heures après le diner).

Mais en plaçant le curseur sur le coté gauche de l'image, au niveau de chaque ligne, et en faisant une tabulation, cela devient plus esthétique.

> Is est de 70.5 kg, la tension artérielle est à 150/80 mm, le pouls régulie e ou carotidien audible, pas de troubles de la pallesthésie ou niveau de

nuvée a 8.3% sous glycémies sont en Jis la paralysie

érapie semble ologiques que d'autres ANTUS à raison de

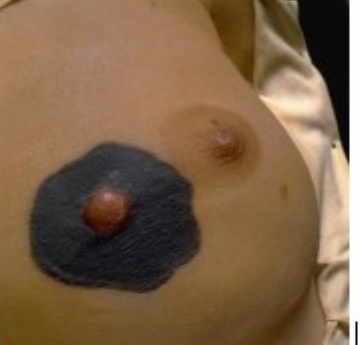

AMAREL 4 mg et l voie d'amélioration faciale (perte du go

indiqué, car elle am lorsqu'elle sont liée étiologies soient po 6 unités le matin, a

r jour (avant chaque repas et 2 heures après le diner).

(à suivre)

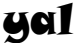